ПОРТАТИВНЫЙ DVD ПРОИГРЫВАТЕЛЬ

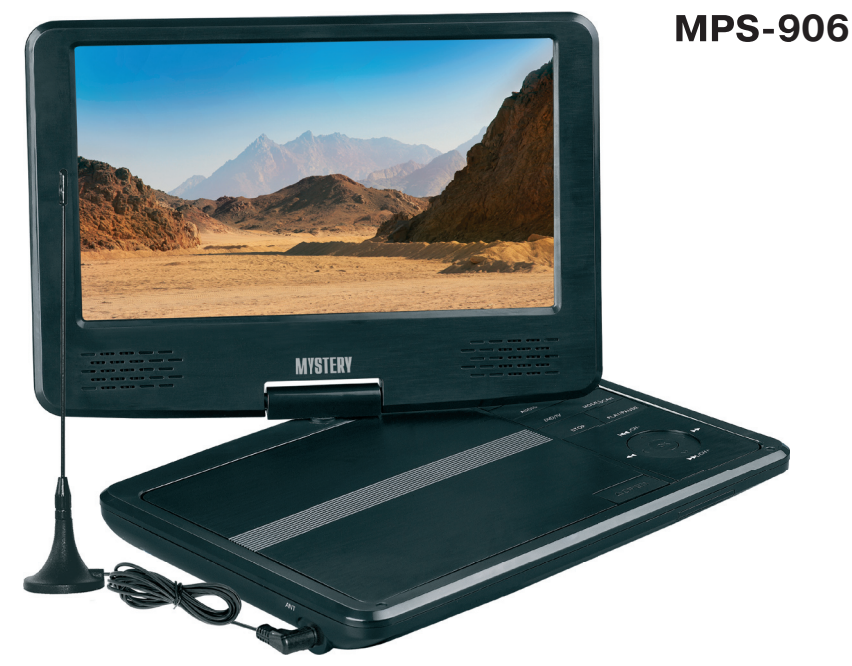

- **•** 9" жидкокристаллический экран
- совместимость с форматами DVD/DVD-R/RW, DVD+R/RW, SVCD/VCD/DVCD/CD/ CD-R/MP3/MPEG4/KODAK PICTURE CD и другие.
- **•** дваформатаэкрана–16:9и4:3
- разъем USB и разъем для SD/MMC/MS карт памяти
- **•** встроенныйDolbyAC-3декодер
- **•** встроенныйаналоговыйТВприемник
- **•** двухканальныйаудио-видеовыход
- **•** аудио-видеовход
- **•** входдляТВантенны
- **•** выходдлянаушников
- работа от сети ~220 В
- работа от автомобильного прикуривателя-12 В
- **•** встроенныйLi-Ionаккумулятор

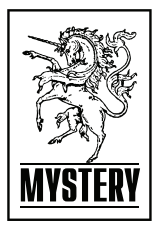

# СОДЕРЖАНИЕ

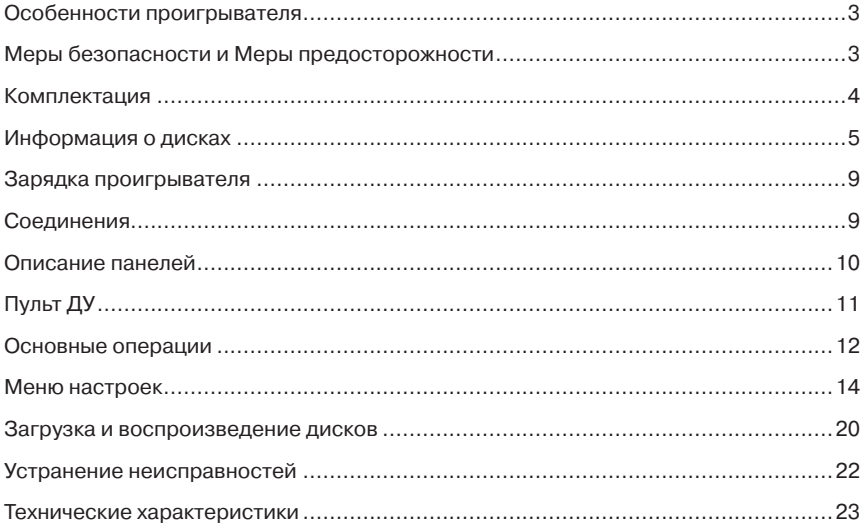

## **ОСОБЕННОСТИ ПРОИГРЫВАТЕЛЯ**

Благодарим вас за покупку портативного DVD проигрывателя MPS-906. Перед соединением и началом эксплуатации аппарата внимательно ознакомьтесь с данным Руководством. Сохраните Руководство для обращения к нему в дальнейшем.

Портативный DVD проигрыватель MPS-906 является развлекательным центром нового поколения и предназначен для воспроизведения высококачественного видео и аудио.

### **Устройство имеет**

- встроенный PCM, MPEG, Dolby AC-3 аудио декодеры
- совместимость с форматами DVD/ DVD-R/RW, DVD+R/RW, SVCD/VCD/ DVCD/CD/CD-R/MP3/MPEG4/KODAK PICTURE CD и другие.
- два формата экрана 16:9 и 4:3
- разъем USB и разъем для SD/MMC/MS карт памяти
- цифровой аудио процессор Hi-Fi, 96 кГц/24 бит
- встроенный аналоговый ТВ приемник
- двухканальный аудио-видео выход
- аудио-видео вход
- вход для ТВ антенны
- выход для наушников
- работа от сети ~220 В
- работа от автомобильного прикуривателя - 12 В

## **МЕРЫ БЕЗОПАСНОСТИ И МЕРЫ ПРЕДО-СТОРОЖНОСТИ**

- Ознакомьтесь с настоящим руководством до начала работы с устройством.
- Не открывайте корпус аппарата. Не касайтесь деталей, расположенных внутри. При повреждении аппарата не пытайтесь починить его самостоятельно, обращайтесь только к квалифицированному персоналу.
- Отключайте питание устройства, когда оно не используется. Отключайте проигрыватель от источника питания в случае его длительного неиспользования. Установите устройство недалеко от розетки для удобного использования.
- Не подвергайте проигрыватель воздействию прямых солнечных лучей. Располагайте вдали от источников тепла.
- Запрещается оставлять проигрыватель под дождем или в помещении с высокой степенью влажности.
- Устройство должно размещаться в горизонтальном положении в местах с достаточной вентиляцией. Предусмотренные в устройстве вентиляционные отверстия не должны закрываться. Перегрев устройства может стать причиной неисправностей.
- Очищайте поверхность проигрывателя чистой мягкой тканью. Абразивные и спиртосодержащие вещества не рекомендованы для использования, поскольку это может привести к порче устройства.
- Данное руководство описывает только пользовательские операции.
- Никогда не проливайте какие-либо жидкости на проигрыватель. Не ставьте на устройство вазы с водой и другие сосуды с жидкостью.

При подключении к сети внутри устройства присутствует высокое напряжение, представляющее опасность для жизни.

При использовании устройства нужно соблюдать осторожность и следовать данной инструкции.

#### CAUTION

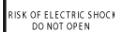

Во избежание поражения электрическим током или возгорания, не проводите разборку устройства. При необходимости ремонта обратитесь в сервисную организацию.

CLASS 1<br>LASER PRODUCT

Данное устройство является лазерным устройством класса I. В данном ресивере используется лазерный луч, не представляющий опасности при нормальной работе устройства, но который может быть опасен при прямом воздействии на органы зрения.

## **КОМПЛЕКТАЦИЯ**

- 1. Руководство по эксплуатации
- 2. Пульт ДУ
- 3. ТВ антенна
- 4. Аудио-видео кабель
- 5. Адаптер питания от сети ~220 В-240 В
- 6. Адаптер питания от прикуривателя
- 7. Наушники
- 8. Сумка

## **ИНФОРМАЦИЯ О ДИСКАХ**

#### **Обращение с дисками**

Для обеспечения оптимального звука и изображения следуйте рекомендациям:

- Загрязненные, пыльные, поцарапанные и деформированные диски могут вызвать сбои при воспроизведении.
- Не приклеивайте наклейки на поверхность диска, или не оставляйте царапины на рабочей поверхности.
- Не деформируйте диски.
- Храните диски в специальных коробках.
- Не храните диски в местах попадания прямых солнечных лучей; в загрязненных, запыленных местах, в местах с высокой влажностью.

## **Очистка диска**

Протирайте диск сухой мягкой тканью от центра к краям. При сильном загрязнении протрите поверхность диска мягкой тканью, пропитанной изопропиловым спиртом. Не используйте для очистки дисков такие растворители, как бензин, ацетон или обычные чистящие средства. Антистатические распылители могут повредить проигрыватель.

### *Примечание:*

Со временем на поверхности диска могут появиться небольшие царапины, которые появляются в результате использования диска. Такие царапины не свидетельствуют о неисправности проигрывателя.

Устанавливайте диск в устройство этикеткой вверх.

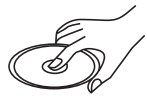

Не касайтесь рабочей поверхности диска.

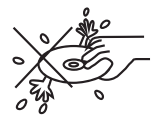

Не сгибайте диск.

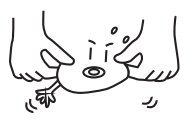

Протирайте диск мягкой тканью от центра к краям (как показано на рисунке).

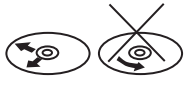

### **Обращение с новыми дисками**

На внутреннем и внешнем краях нового диска могут остаться технологические неровности, которые могут препятствовать правильной установке диска и привести к невозможности его проигрывания. Используя шариковую ручку или карандаш, удалите эти неровности, как показано на рисунке ниже. Прижмите шариковую ручку или карандаш по очереди к наружной и внутренней кромке диска и, не ослабляя нажима, проведите по всей окружности.

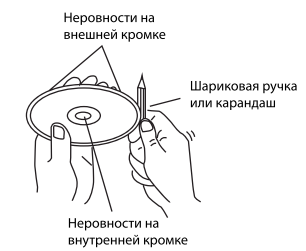

- 1. Неровности на внешней кромке
- 2. Шариковая ручка или карандаш
- 3. Неровности на внутренней кромке

#### **Региональная защита**

Данный ресивер воспроизводит следующие диски:

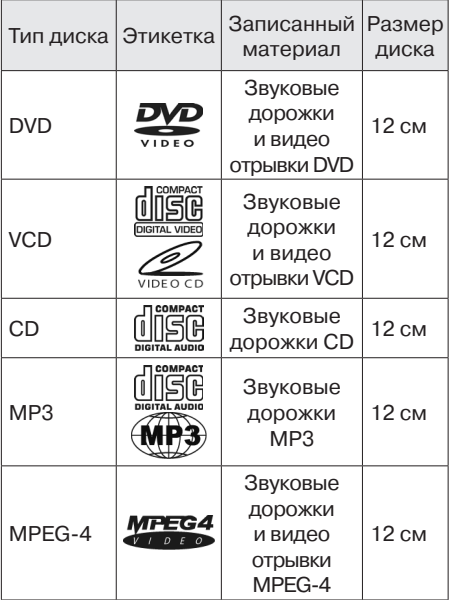

### **Предупреждение**

Не гарантируется воспроизведение аудио/видеозаписей, не обладающих правовой защитой и/или изготовленных не промышленными способами.

Некоторые записи (диски) могут не воспроизводиться на данном устройстве. Это может быть связано с некорректным протоколом записи, способом записи, параметрами и установками программ сжатия информации, качеством носителя. Например: диск имеет структуру, отличную от CDFS, или сессия записи не была закрыта, или в соответствии с параметрами и установками программ сжатия информации данный диск предназначен для воспроизведения только на устройствах другого типа, или диск,

на который произведена запись, имеет оптические характеристики, отличные от стандартных.

Необходимо учитывать, что диски RW используют для записи и хранения цифровой информации иные физические принципы, чем другие типы компакт-дисков. При длительном использовании дисков RW существенно возрастает нагрузка на устройство считывания данных, что может привести к снижению его ресурса.

При длительном хранении и/или эксплуатации диска CD/DVD±RW/R информация на нем может быть частично утрачена. Качественное воспроизведение информации с такого диска может быть затруднено или невозможно.

Не рекомендуется воспроизводить диски, записанные на высокой скорости.

Диски R/RW должны соответствовать стандарту ISO9660 уровень 1, 2.

### **Совместимость с дисками**

- Данное устройство может воспроизводить следующие разновидности цифровых дисков: CD-R/RW/DVD±R/±RW, видео DVD-диск.
- Данное устройство совместимо со следующими форматами: DVD/SVCD/VCD/ MP3/WMA/Picture-CD/JPEG /MPEG4.
- Поддерживаются следующие типы файлов:

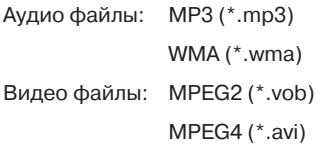

### *Примечание:*

В связи с большим количеством разнообразных видеокодеков и настроек программ, используемых для сжатия видео-

потока, возможна нестабильная работа устройства с файлами mpeg4/avi/divx.

Файлы с изображениями: JPEG (\*.jpg)

- ISO 9660 или ISO 9660 level 1, level 2 + формат Romeo, Joliet – максимум 30 знаков.
- Максимальное число альбомов 99.
- Максимальная длина каждого трека 99 минут 59 секунд.
- Поллерживаемая частота лискретизации для MP3 диска: от 8 кГц до 48 кГц (предпочтительно 44,1 кГц).
- Поддерживаемые скорости цифрового потока МP3 диска: 32 – 320 Кб/сек (предпочтительно 128 Кб/сек).
- НЕ ПОДДЕРЖИВАЮТСЯ следующие форматы: \*.ACC, \*.DLF, \*.M3U, \*.PLS, файлы с DRM, OGG, WAV, AC3, MIDI, APE, FLAC.
- Диски с незавершенной сессией записи НЕ ПОДДЕРЖИВАЮТСЯ.

## **USB/ SD/ MMC**

### **Воспроизведение MP3 файлов с USB накопителей (флэш-память)**

1. Поддержка карт памяти SD/MMC. Рекомендуемый объем карт памяти - не более 2 Гб.

*Примечание:*

- a) В связи с постоянным совершенствованием производителями конструкции и протоколов обмена карт памяти серии SD с другими устройствами, не гарантируется полная совместимость проигрывателя со всеми картами SD.
- b) Объем поддерживаемой карточки зависит от фирмы-изготовителя.
- c) Не гарантируется поддержка карты памяти 2 в 1 (SD/MMC).
- 2. Поддержка USB флеш-карты. Рекомендуемый объем USB флеш-карты – не более 2 Гб.

### *Примечание:*

Не все USB устройства могут быть совместимы с данным аппаратом, так как в настоящее время существует большое количество стандартов работы USB-устройств (USB-контроллеров) разных производителей, значительно отличающихся друг от друга. Рекомендуется подбирать USB-устройства в соответствии с техническими характеристиками этого проигрывателя.

Не гарантируется корректная и полная поддержка формата USB 2.0. (USB 2.0 может воспроизводиться со скоростью USB 1.1).

3. Поддержка FAT 12/FAT 16/FAT 32:

FAT 12/16 (поддержка 200 папок, 500 файлов),

FAT 32 (поддержка 200 папок, 500 файлов).

- 4. Имя файла: 32 байта/ Имя папки: 32 байта.
- 5. Тэг (id3tag в формате 1.0)

Имя/ Исполнитель/ Альбом: 32 символа.

 *Примечание:*

Не гарантируется корректное и полное отображение id3tag в формате 2.0.

- 6. Многофункциональный карт-ридер не поддерживается.
- 7. Поддержка внешних жестких дисков (USB HDD) не гарантируется. Поддерживаемые файловые системы FAT, FAT 12/16/32.

## **УПРАВЛЕНИЕ МР3 ВОСПРОИЗВЕДЕНИЕМ**

*Примечание:*

- МР3 это сокращенная форма от MPEG Audio Layer 3 и относится к стандарту технологии сжатия звука.
- Возможно воспроизведение МР3 файлов на дисках CD-ROM, CD-R или CD-RW,

## DVD±R/RW.

- Данное устройство поддерживает МР3 файлы, которые записаны в совместимом формате с ISO 9660. Однако данное устройство не поддерживает МР3 данные, записанные методом пакетной записи (Packet Write).
- Данное устройство не совместимо с МР3 файлами, которые имеют расширение файла, отличающееся от «.mp3».
- Если устройство проигрывает не МР3 файл, который имеет расширение «.mp3», то возможно возникновение шумов.
- Рекомендуемое количество уровней директории: 5, включая корневую директорию.
- Не рекомендуется использовать носители информации (CD/USB/SD), на которых одновременно находятся файлы с разным расширением (файлы разного типа – аудио, видео, исполняемые файлы).
- При воспроизведении диска со скоростью 8 Кбит/сек или «VBR» (Переменная скорость передачи битов), прошедшее время воспроизведения, отображаемое на дисплее, неверно, а также возможна некорректная работа устройства.

*Примечание по созданию собственных CD-R или CD-RW дисков, содержащих MP3 файлы:*

- Для получения высокого качества звука рекомендуется преобразовывать МР3 файлы с частотой 44,1 кГц и фиксированным битрейтом 128 Кбит/сек.
- Для ISO 9660 максимально допустимая емкость вложенных папок: 5, включая корневую директорию (папку).
- При использовании CD-R/RW диска воспроизведение возможно только для дисков, которые были завершены (финализированы).
- Убедитесь, что при записи MP3 информации CD-R или CD-RW диск был от-

форматирован как диск данных, а НЕ как аудио диск.

- Не записывайте файлы или папки другого формата вместе с МР3 файлами на диск, в противном случае потребуется длительное время для начала воспроизведения МР3 файлов или возможен отказ воспроизведения.
- НанекоторыхCD-RилиCD-RWдискахданные могут быть записаны не надлежащим образом, это зависит от качества производства дисков. В этом случае данные могут быть воспроизведены не правильно. Рекомендуется использовать CD-R или CD-RW диски высокого качества.
- Наименование альбома или композиции может содержать до 16 символов.
- Помните, что изделие может не воспроизводить треки в том порядке, в котором они записаны на диске.

# **ЗАРЯДКА УСТРОЙСТВА**

Устройство работает от литий-ионной аккумуляторной батареи, отличающейся высоким отношением емкость/вес. Такая батарея не имеет эффекта «памяти» и может заряжаться в любое время вне зависимости от остаточного заряда. Время полной зарядки – 3-4 часа. Полностью заряженная батарея обеспечивает работу устройства в течение примерно 2 часов.

Зарядка может быть осуществлена с помощью как сетевого адаптера ~100 - 240 В, так и с помощью адаптера от прикуривателя в автомобиле.

*Примечание:*

- Передначаломзарядкиустановите переключатель на правой стороне аппарата в крайнее левое положение «CHARGE».
- В режиме CHARGE воспроизведение невозможно.
- На время зарядки устройство должно быть выключено.Вначалезарядкисветодиодный

индикатор будет гореть красным цветом. Смена цвета на зеленый означает конец зарядки. Отключите устройство от сети.

### **Обращение с аккумуляторной батареей**

- Диапазон рабочих температур для батареи – 0-45<sup>o</sup>C.
- Отключайте устройство от сети питания, когда оно не используется и не заряжается.
- Во время работы батарея может незначительно нагреваться. Это нормально.
- Оберегайте батарею от сильных ударов.
- Не подвергайте батарею воздействию повышенной влажности и температуры.

## **СОЕДИНЕНИЯ**

#### **Соединение с телевизором**

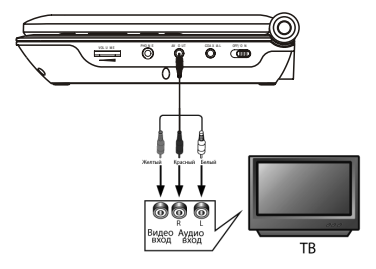

Соединение осуществляется с AV входом телевизора. Соединение производится при выключенных DVD плеере и телевизоре. Используйте кабель из комплекта данного устройства. Красный и белый RCA разъемы кабеля подключаются к стерео аудиовходу телевизора. Желтый RCA разъем подключается к композитному входу телевизора. После соединения оба устройства должны быть включены, и на телевизоре нужно выбрать режим AV mode или аналогичный.

**Соединение с внешним источником сигнала**

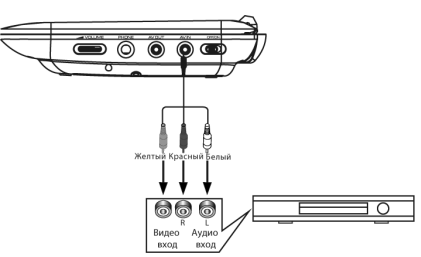

Соединение осуществляется с AV выходом внешнего источника сигнала. Соединение производится при выключенных DVD проигрывателе и внешнем источнике сигнала. Используйте кабель из комплекта данного устройства. Красный и белый RCA разъемы кабеля подключаются к стерео аудиовыходу внешнего источника сигнала. Желтый RCA разъем подключается к композитному выходу внешнего источника сигнала. После соединения оба устройства должны быть включены, и на DVD проигрывателе нужно выбрать режим AV mode или аналогичный.

### **Подсоединение ТВ антенны**

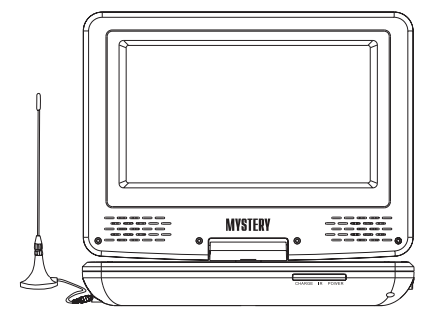

Данное устройство имеет антенный вход ANT. Подсоедините антенну, входящую в комплект, к разъему ANT, который расположен на левой стороне проигрывателя.. Либо возможно подключение к коллективной антенне. После соединения включите проигрыватель и нажмите DVD/TV на корпусе или на пульте ДУ для перехода в режим ТВ.

## **ОПИСАНИЕ ПАНЕЛЕЙ**

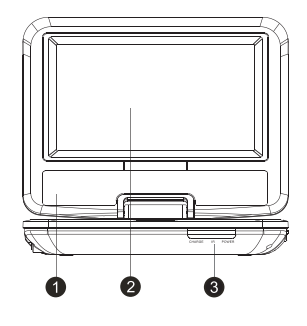

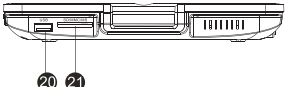

- 1. Динамики
- 2. ЖК дисплей
- 3. ИК приемник
- 4. TFT/OFF Кнопка включения/выключения подсветки дисплея
- 5. MENU Кнопка вывода на дисплей главного меню
- 6. SETUP Кнопка входа в меню настроек
- 7. USB/CD Кнопка выбора между режимом USB/CD
- 8. MODE/SCAN Кнопка вывода на дисплей меню поиска ТВ станций в режиме ТВ/ Кнопка выбора формата экрана в режиме DVD
- 9. PLAY/PAUSE Кнопка начала воспроизведения/временной остановки воспроизведения
- 10. STOP Кнопка полной остановки воспроизведения
- 11. DVD/TV Кнопка выбора режима DVD/TV
- 12. AUDIO Кнопка выбора языка звукового сопровождения
- 13. REPEAT Кнопка повторного воспроизведения
- 14. [K4] Кнопка перехода к предыдущему Заголовку/Главе/Треку

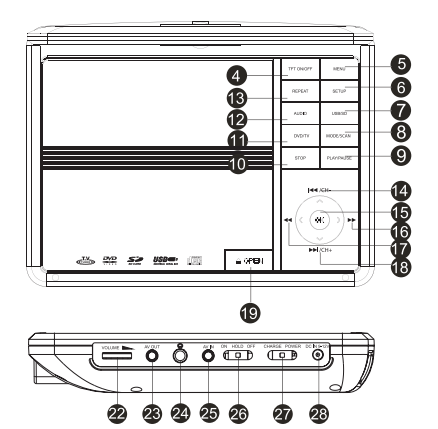

- 15. ОК Кнопка подтверждения выбора
- 16. [ $\blacktriangleright$ ] Кнопка ускоренного воспроизведения в прямом направлении на различных скоростях
- 17. [44] Кнопка ускоренного воспроизведения в обратном направлении на различных скоростях
- 18. [DD] Кнопка перехода к последующему Заголовку/Главе/Треку
- 19. OPEN Кнопка открытия отсека проигрывателя DVD/CD
- 20. USB разъем
- 21. Разъем для карт памяти SD
- 22. Регулятор уровня громкости.

 *Внимание!* Данный регулятор является основным. В случае отсутствия звука в аппарате, проверьте этот регулятор.

- 23. AV выход
- 24. Разъем для подключения наушников
- 25. AV вход
- 26. HOLD ON/OFF Переключатель блокировки кнопок
- 27. CHARGE ON/POWER ON Переключатель режимов зарядка/работа
- 28. Разъем для подключения питания

### **ПУЛЬТ ДУ**

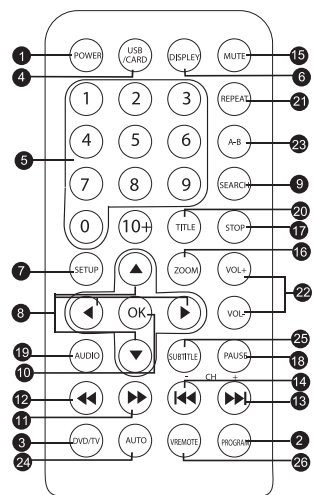

- 1. **POWER** Кнопка включения/выключения аппарата
- 2. **PROGRAM** Кнопка программирования воспроизведения
- 3. **DVD/TV** Кнопка выбора режимов работы DVD/TV
- 4. **USB/CARD** Кнопка выбора режимов работы USB/CARD
- 5. **0-9** Кнопки с цифрами
- 6. **DISPLAY** Кнопка вывода на дисплей информации о воспроизведении
- 7. **SETUP** Кнопка входа в меню настроек
- 8. [▶,◀,▲,▼] Кнопки направления
- 9. **SEARCH** Кнопка поиска по номеру трека
- 10. **ОК** Кнопка подтверждения выбора/ Кнопка начала воспроизведения в режиме DVD (PLAY)
- 11. [ $\blacktriangleright$ ] Ускоренное воспроизведение вперед
- 12. [44] Ускоренное воспроизведение назад
- 13. [DD] Кнопка перехода к последующему Заголовку/Главе/Треку
- 14. [КА] Кнопка перехода к предыдущему

Заголовку/Главе/Треку

- 15. **MUTE** Кнопка мгновенного включения/ выключения звука
- 16. **ZOOM** Кнопка изменения масштаба изображения
- 17. **STOP** Кнопка полной остановки воспроизведения
- 18. **PAUSE** Кнопка временной остановки воспроизведения
- 19. **AUDIO** Кнопка выбора языка звукового сопровождения
- 20. **TITLE** Вывод на экран меню заголовков
- 21. **REPEAT** Кнопка повторного воспроизведения
- 22. **VOL+/-** Кнопка регулировки уровня громкости
- 23. **А-В** Кнопка воспроизведения выбранного фрагмента
- 24. **AUTO** Кнопка выбора формата экрана в режиме DVD/Кнопка входа в меню поиска ТВ станций.
- 25. **SUBTITLE** Кнопка включения/выключения субтитров
- 26. **VREMOTE** Кнопка вывода на экран дополнительного меню управления в режиме DVD.

#### **Замена элементов питания**

Установите два элемента питания (ААА, 1,5В) в отсек для батареек.

1. Снимите крышку отсека для элементов питания.

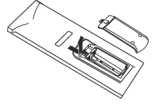

- 2. Установите батарейки в отсек. Убедитесь, что полярность совпадает с указанной на отсеке схемой полярности.
- 3. Установите крышку обратно.

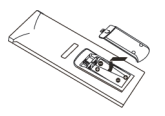

При использовании пульта ДУ направьте его в сторону ИК датчика сигнала на передней панели. Пульт ДУ устойчиво работает в зоне прямой видимости на расстоянии до 8 метров от проигрывателя и в зоне отклонения луча до 30° в сторону от оси ИК датчика.

#### *Примечания:*

- Если пульт ДУ не используется продолжительное время, извлеките из него элементы питания.
- Не устанавливайте новые и старые батарейки или батарейки разного типа одновременно.
- При использовании элементов питания со слабым зарядом возможна утечка электролита. Это может повредить пульт ДУ.

### **ОСНОВНЫЕ ОПЕРАЦИИ**

### **POWER**

Включение/выключениеDVD проигрывателя

### **PROGRAM**

Кнопка изменения вида отображения содержимого диска, USB, SD (для MPEG4, MP3,JPEG) - отображение папок или отображение всех файлов одним списком.

## **DVD/TV**

Кнопка выбора режима работы DVD/TV

### **USB/CARD**

Кнопка выбора режима работы

При помощи кнопки USD/CARD на пульте ДУ перейдите в меню выбора режимов работы и выберите требуемый режим. Для воспроизведения USB/CARD выберите «MEDIA».

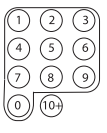

Кнопки с цифрами для выбора дорожки, главы.

## **DISPLAY**

Кнопка вывода на дисплей информации о воспроизведении

### **SETUP**

Кнопка входа в меню настроек

## $[**b**,**d**,**a**,**v**]$

Кнопки перемещения по меню и для настройки значения выбранного в меню параметра

### **SEARCH**

Кнопка поиска по номеру трека/Кнопка вывода на дисплей технической информации о воспроизводимом файле в режиме DVD.

## **OK**

Подтверждение выбора. При нажатии данной кнопки будет выполнена соответствующая функция.

*КнопканачалавоспроизведенияврежимеDVD*

При ускоренном воспроизведении вперед/ назад нажатие кнопки «OK» возвращает к нормальному воспроизведению.

### $[$ **EX** $]$

Нажимайте для ускоренного воспроизведения в прямом направлении. Повторное нажатие будет изменять скорость воспроизведения 2х, 4х, 8х, 16х, 32х, нормальная скорость.

## $[41]$

Нажимайте для ускоренного воспроизведения в обратном направлении. Повторное нажатие будет изменять скорость воспроизведения 2х, 4х, 8х, 16х, 32х, нормальная скорость.

### $[$ **D** $[$

Переход к последующему Заголовку/Главе/ Треку

# $[141]$

ПереходкпредыдущемуЗаголовку/Главе/Треку

## **MUTE**

Мгновенное отключение звука. Повторное нажатие этой же кнопки включает звук.

## **ZOOM**

Изменение масштаба изображения. Доступная кратность масштаба 2х, 3х, 4х,1/2, 1/3, 1/4. При увеличенном изображении кнопки перемещения позволяют перемещать центр изображения относительно экрана.

## *Примечание:*

Данная функция возможна для DVD, VCD, MPEG4 дисков.

## **STOP**

- Однократное нажатие на кнопку «STOP» останавливает воспроизведение с запоминанием момента остановки. При нажатии на кнопку «OK» воспроизведение возобновится с точки остановки.
- Двукратное нажатие на кнопку «STOP» останавливает воспроизведение полностью и при нажатии на кнопку «OK» возобновится с начала диска.

# **PAUSE**

*Кнопка временной остановки воспроизведения*

Во время воспроизведения диска нажмите кнопку «PAUSE»для временной приостановки воспроизведения. Для продолжения воспроизведения снова нажмите кнопку «PAUSE» или «OK».

## **AUDIO**

Данная операция возможна только на тех дисках, на которых звуковое сопровождение записано на нескольких языках. Нажмите «AUDIO» во время воспроизведения, чтобы выбрать желаемый язык звукового сопровождения.

# **TITLE**

Переход к меню названий фильмов DVD диска

# **REPEAT**

Во время воспроизведения DVD диска последовательное нажатие на кнопку «REPEAT» позволяет повторно воспроизводить главу/ раздел/все/ отмена повтора.

## **VOL+/-**

Нажмите «VOL +/-» для настройки громкости. Используйте «VOL +» для увеличения громкости, «VOL -» для уменьшения громкости.

## **А-В**

Данная функция позволяет выбрать фрагмент для повторного воспроизведения. Чтобы выбрать фрагмент для повторного воспроизведения нажмите «A-B» в точке начала фрагмента (A) и нажмите повторно в точке окончания фрагмента (B). Устройство начнет повторное воспроизведение выбранного фрагмента. Нажмите «A-B» в третий раз для отмены проигрывания фрагмента и возвращения к нормальному режиму воспроизведения

## **AUTO**

В режиме DVD - Кнопка выбора формата экрана

В режиме ТВ - Кнопка входа в меню поиска ТВ станций.

## **SUBTITLE**

Кнопка включения/выключения субтитров

*Примечание:*

Данная функция доступна только для дисков, на которых записаны субтитры.

## **VREMOTE**

Кнопка вывода на экран дополнительного меню управления в режиме DVD.

## **УПРАВЛЕНИЕ ТВ-ТЮНЕРОМ (ATV SETUP)**

В подменю управления ТВ тюнером имеются следующие пункты:

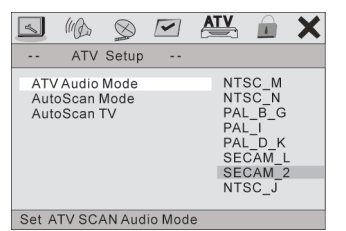

1. Настройка системы звука и системы цветности (ATV Audio mode)

Для Росси выберите SECAM\_2

2. Поиск и запоминание ТВ станций (Auto Scan Mode)

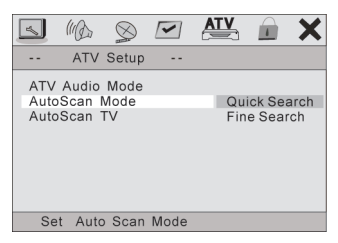

- Быстрый поиск (Quick Search)
- Точная настройка каналов (Fine Search)
- 3. Автоматический поиск каналов (Auto Scan TV)

### *Примечание:*

Обратите внимание, что качество телевизионного приема может сильно варьироваться в зависимости от расстояния до телевизионного передатчика, погодных условий (домов, деревьев), подключенной антенны и скорости движения. При просмотре телевизора в движении качественный телевизионный прием не гарантируется.

В режиме ТВ нажмите кнопку MODE для программирования ТВ каналов. Используйте кнопки CH+/- для перехода между каналами.

Кнопки Add CH/Del CH для добавления или

удаления канала.

Кнопки Q. Scan и All Scan используются для поиска ТВ каналов,

Кнопки FQ+/- используются для изменения частоты принимаемого канала,

Кнопка AUDIO - для изменения системы видео и аудио.

Обратите внимание, что в режиме ТВ звук регулируется только при помощи регулятора на боковой правой стороне аппарата (использование пульта невозможно).

## **МЕНЮ НАСТРОЕК**

Нажмите кнопку « **Setup**» на пульте ДУ , на экране телевизора появится меню настроек.

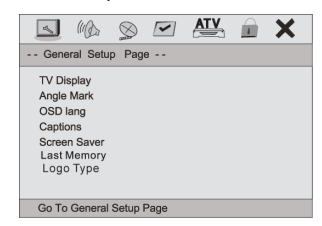

- 1. При помощи кнопок [4/•] выберите необходимый пункт меню. На дисплее появится подменю выбранного параметра.
- 2. При помощи кнопок [▲√▼] выберите необходимый пункт подменю и нажмите кнопку «**ENTER**» для подтверждения выбора. При помощи кнопок  $\lceil\blacktriangle/\blacktriangledown\rceil$  настройте необходимый параметр и нажмите «**ENTER**» для подтверждения выбора. Нажмите кнопку [E] для отмены настройки.
- 3. Нажимайте кнопки [▲/▼] для перехода к последующему/предыдущему пункту подменю.
- 4. Нажмите кнопку [4] для возврата к предыдущему пункту подменю.
- 5. Нажмите кнопку «**SETUP**» еще раз для выхода из меню настроек.

## **1. Общие настройки (GENERAL SETUP)**

В подменю общих настроек имеются следующие пункты.

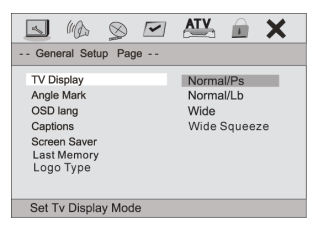

## **1.1 ТВ Экран (TV DISPLAY)**

При подключении к стандартному телевизору, вы должны выбрать между форматами 4:3 PANSCAN или 4:3 LETTERBOX. Изображение формата 4:3 изображается на экране в своем оригинальном формате.

4:3 PANSCAN: при подключении к обычному телевизору, широкоэкранное изображение показывается в своем оригинальном формате с обрезанными краями.

4:3 LETTERBOX: при подключении к обычному телевизору, широкоэкранное изображение показывается на экране в своем оригинальном формате полностью с черными полосами сверху и снизу экрана.

Если устройство подключено к широкоформатному телевизору, вы должны выбрать формат 16:9.

Формат 16:9: При подсоединении к широкоформатному телевизору, широкоэкранное изображение будет показываться в своем формате, а видео формата 4:3 будет растягиваться по горизонтали.

## **1.2 Угол просмотра (ANGLE MARK)**

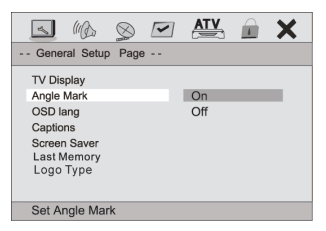

Изменить угол просмотра изображения можно при помощи кнопки [ANGLE] на пульте ДУ. Включите опцию ON для активации данной функции. При этом на экране отобразится символ угла. Для отключения функции выберите OFF.

#### *Примечание:*

Эта функция действительна только для дисков, на которых записаны изображения под различными углами (с разных камер).

#### **1.3 Язык меню (OSD LANG)**

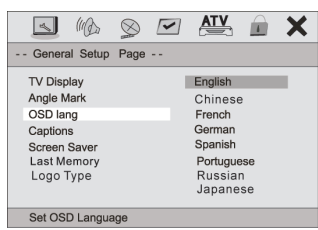

Выбор языка отображения надписей на экране.

## **1.4 Вывод на экран субтитров (CLOSED CAPTIONS)**

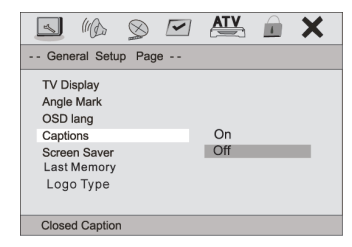

Эта функция действительна только для дисков, на которых записаны субтитры.

Выберите ON для вывода на экран субтитров. Выберите OFF, чтобы убрать субтитры.

Также для вывода на экран субтитров вы можете нажать кнопку [SUBTITLE] на пульте ДУ. Повторное нажатие кнопки спрячет субтитры.

### **1.5 Экранная заставка (SCREEN SAVER)**

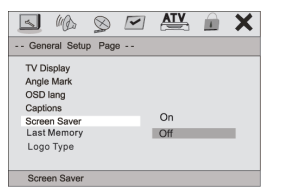

В режиме включенной (ON) заставки через несколько минут после остановки воспроизведения на экране появляется движущееся изображение. Через 20 минут после этого устройство переходит в «спящий» режим. Последующая активация производится нажатием любой кнопки на пульте ДУ.

Выберите OFF, чтобы отключить экранную заставку.

#### **1.6 Запоминание последнего просмотренного кадра диска (LAST MEMORY)**

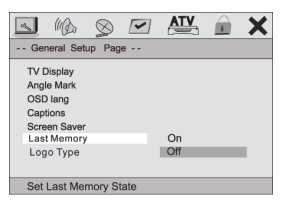

Когда эта функция включена (ON), устройство сохранит в памяти момент остановки проигрывания диска. При последующем включении этого диска, воспроизведение будет продолжено с запомненного момента. Установка OFF отключает эту функцию.

# **2. Настройка звука (AUDIO SETUP)**

В подменю настроек звука имеются следующие пункты.

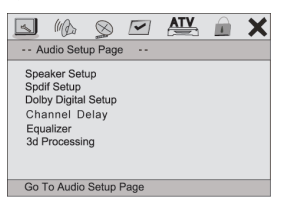

#### **2.1 Настройка аналогового аудио выхода (ANALOG AUDIO)**

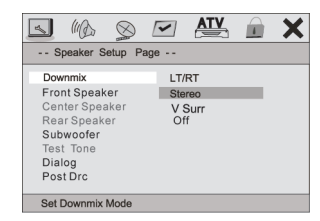

## *2.1.1 Сведение (DOWNMIX)*

С помощью кнопок выберите необходимый режим:

Левый/Правый (LT/RT): включаются левый и правый канал выхода (также в случае, если формат записи аудио на диске 5.1)

Стерео (STEREO): формат аудио выхода стерео (также в случае, если формат записи аудио на диске 5.1)

*Примечание:*

Эта функция применима только к дискам с 5.1 канальным звуком в формате Dolby  $AC-3$ .

## **2.2 Настройка выходного аудио сигнала (Dolby Digital Setup)**

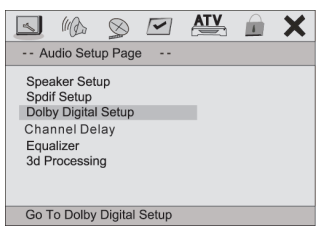

*2.2.1 Двойное моно (DUAL MONO)*

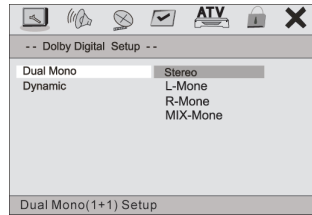

Stereo (стерео): установка аудио выхода в режим стерео.

L-mono (левый моно): установка аудио выхода в режим моно левого канала

R-mono (правый моно): установка аудио выхода в режим моно правого канала

Mix-mono (смешанное моно): установка аудио выходов в режим смешанного моноканала

#### *Примечание:*

Эта функция применима только к дискам с 2-канальным звуком в формате Dolby AC-3.

*2.2.2 Динамический диапазон звука (DYNAMIC)*

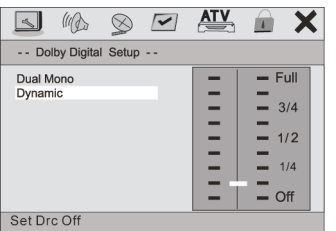

Настройка уровня динамического диапазона звука – ограничение громкости при сохранении различимости звука.

### *2.2.3 Эквалайзер (EQUALIZER TYPE)*

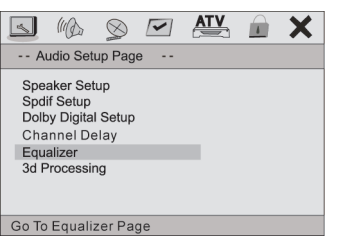

Вы можете выбрать режим звучания в соответствии с вашими предпочтениями и содержанием диска.

*2.2.4 Усиление низких частот (BASS BOOST)*

Установите опцию ON для усиления низких частот.

*2.2.5 Супербас (SUPER BASS)*

Установите опцию ON для включения функции Супербас

*2.2.6 Усиление высоких частот (TREBLE BOOST)*

Установите опцию ON для усиления высоких частот.

# **3. Настройка видео (VIDEO SETUP)**

В подменю настроек видео имеются следующие пункты.

## **3.1 Настройка изображения (COLOR SETTING SETUP)**

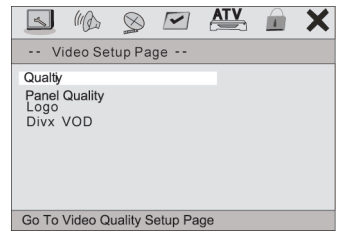

Вы можете установить параметры изображения в соответствии с Вашими предпочтениями: HIGH – MEDIUM – LOW (ВЫСОКИЙ/ СРЕДНИЙ/ НИЗКИЙ).

### *3.1.1 Резкость (SHARPNESS)*

Выберите желаемый уровень резкости: HIGH – MEDIUM – LOW (Высокий/ Средний/ Низкий)

*3.1.2 Яркость (BRIGHTNESS), Контраст (CONTRAST), Оттенок (HUE) и Насыщенность (SATURATION)*

При помощи кнопок  $\triangleleft$  настройте уровень яркости, контраста, цветового тона и насыщенности, затем нажмите кнопку [Enter] для подтверждения.

### *3.1.3 Гамма-коррекция (GAMMA)*

Выберите желаемый уровень: HIGH/ MEDIUM/LOW/ NONE (Высокий/ Средний/ Низкий/ Отключено).

*3.1.4 Задержка сигнала яркости (LUMA DELAY)*

Выберите необходимый параметр: 0Т и 1Т.

## **3.2 Настройка качества экрана (PANEL QUALITY)**

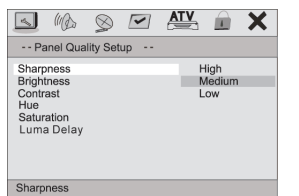

Для настройки качества экрана необходимо настроить параметры Резкость (SHARPNESS), Яркость (BRIGHTNESS), Контраст (CONTRAST), Оттенок (HUE), Насыщенность (SATURATION) также, как описано в п. 3.1.

## **4. Предпочтительные настройки (PREFERENCE)**

Если диск отсутствует в окне для загрузки диска или окно для загрузки диска открыто, то доступна настройка предпочтений.

В подменю настроек предпочтений имеются следующие пункты.

## **4.1 Стандарт ТВ (TV TYPE)**

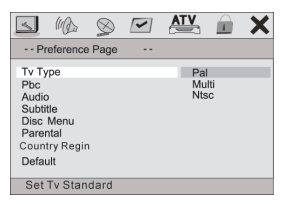

Проигрыватель поддерживает различные ТВ стандарты, такие как NTSC и PAL.

PAL: Если подключаемый телевизор работает в формате PAL, выберите этот режим. Система PAL используется, например, в Китае, Гонконге, Европе и других странах.

MULTI: автоматическая настройка ТВ системы в соответствии с форматом диска.

NTSC: Если подключаемый телевизор работает в формате NTSC, выберите этот режим. Система NTSC используется, например, на Тайване, в США, Канаде и других странах.

#### *Примечание:*

При неправильном выборе системы цветности просматриваемое изображение будет плохого качества. Установите соответствующий формат PAL или NTSC.

#### **4.2 Управление воспроизведением (PBC)**

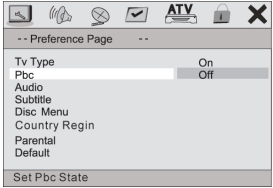

ON: Включение функции РВС.

OFF: Выключение функции РВС.

Вы можете также нажать меню для активации функции РВС.

*Примечание:*

Данная функция доступна только во время воспроизведения форматов VCD 2.0, SVCD и выше. Во время воспроизведения DVD, VCD1.1, CD-DA и CD-MP3 управление воспроизведением невозможно.

**4.3 Язык звукового сопровождения/субтитров/меню диска (AUDIO, SUBTITLE, DISC MENU)**

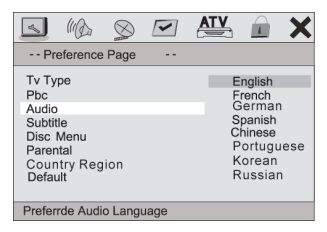

Выберите необходимый язык звукового сопровождения, язык субтитров и язык меню диска.

Чтобы выполнить эти же настройки нажмите кнопки AUDIO и SUBTITLE на пульте ДУ.

*Примечание:*

Если выбранный язык недоступен для текущего диска, то вы можете выбрать один из доступных языков через меню диска.

### **4.4 Настройка функции ограничения доступа (PARENTAL)**

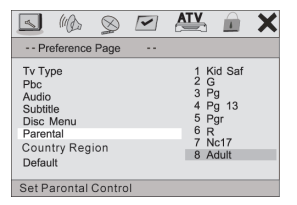

Эта функция позволяет установить уровень возрастных ограничений для предотвращения просмотра детьми нежелательных дисков/сцен. Фильмы, которые получают уровень более установленного функцией ограничения доступа, не могут просматриваться без введения пароля. Для переустановки уровня ограничений также нужно ввести правильный пароль.

*Примечание:*

Данная функция работает только на дисках с функцией ограничения доступа.

## **4.5 Возвращение к настройкам по умолчанию (DEFAULT)**

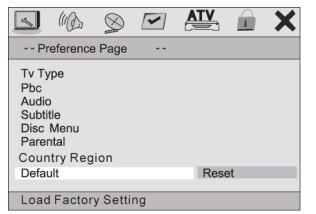

Выберите эту опцию для восстановления

всех настроек проигрывателя по умолчанию (возврат к первоначальным заводским настройкам). Эта функция не действует на настройки функции ограничения доступа (PARENTAL) и изменения пароля (PASSWORD SETUP).

### **5. Изменение пароля (PASSWORD SETUP)**

#### **5.1 Режим пароля (PASSWORD MODE)**

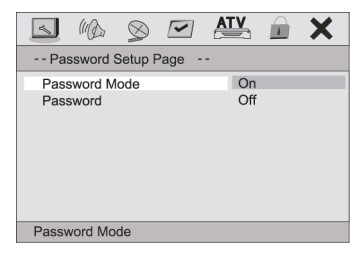

Вы можете включить/выключить опцию режима пароля.

#### *Примечание:*

Введите правильный пароль, затем нажмите кнопку ENTER для подтверждения. Первоначальный заводской пароль 1389 или 136900.

## **5.2 Изменение пароля (PASSWORD)**

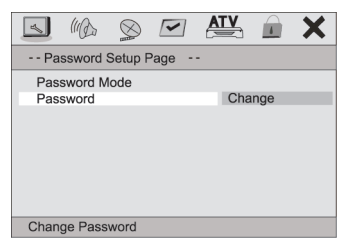

Вы можете установить Ваш собственный пароль.

Дляэтого:выберитепунктменю«Password», на экране появится следующее окно:

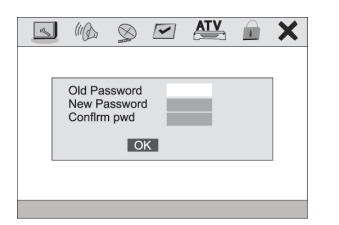

введите старый пароль, затем новый пароль и еще раз новый пароль для подтверждения. Нажмите кнопку «ОК» для выхода из данного меню.

## **ЗАГРУЗКА И ВОСПРОИЗВЕДЕНИЕ ДИС-КОВ**

После подключения питания установите включатель в положение POWER. Нажмите на OPEN для открытия крышки отсека для диска. Установите диск этикеткой вверх. Закройте крышку. Устройство загрузит диск и начнет воспроизведение автоматически.

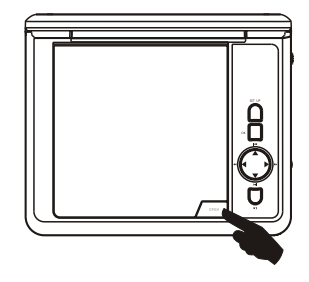

### **Воспроизведение MP3 /MPEG4 дисков**

После установки диска в проигрыватель на экране появится меню диска - Список папок или файлов на диске.

#### **Использование меню**

Используйте кнопки направления [DD]/H4] для выбора для выбора папки или файла, затем нажмите [ENTER] для входа в выбранную папку или воспроизведения файла. Вы также можете использовать цифровые кнопки для выбора папки или файла. В меню содержимого нажимайте [>>/41 для перехода к предыдущей/следующей странице меню.

**[MENU]** при воспроизведении диска MPEG4, нажмите Menu для возвращения к меню содержимого.

**[DD|/K4]** При воспроизведении диска MPEG4 нажимайту эти кнопки для перехода с последующему/предыдущему файлу. *Примечание:*

При воспроизведении, вы можете использовать кнопки  $\blacktriangleleft$ ,  $\blacktriangleright$ ,  $\blacktriangleright$ ,  $\blacksquare$ , [REPEAT], [A-B] [VOL+- ][MUTE]. Более подробную информацию смотрите в описании функций ДУ в этой главе.

#### **Воспроизведение дисков в формате JPEG**

Загрузите диск. Выберите папку с JPEG изображением, выберите нужное Вам изображение и нажмите кнопку [**ENTER**] для воспроизведения.

Нажмите кнопку [■] для входа в режим эскизов страниц для предварительного просмотра изображений – на экране ТВ появятся 12 уменьшенных изображений. В режиме эскизов страниц, с помощью кнопок [▲/▼/◀/▶] выберите желаемое изображение, затем нажмите кнопку [**ENTER**] для начала отображения с выбранного изображения. В режиме эскизов страниц, используйте кнопки [F/G/E/D] и [**ENTER**] для выбора Slide Show, Menu, Prev или Next в нижней части экрана.

Slide Show: начать показ слайд-шоу.

Menu: Зайдите в меню инструкций. В меню, нажмите [**ENTER**] для перехода к следующей странице Меню, повторное нажатие выводит из Меню инструкций.

Prev/Next: Перейти к следующей/предыдущей странице.

*Описание функций кнопок пульта ДУ*

[H]: Войдите в эскизный режим для просмотра изображений.

**PROG**: Нажмите для изменения режима перехода.

**ZOOM**: При воспроизведении, нажмите **[ZOOM]**, затем нажмите [DD/44], для увеличения/уменьшения картинки. Когда картинка увеличена, могут использоваться кнопки направления для передвижения изображения. Нажмите [**ZOOM**] еще раз для выхода из режима масштабирования.

[▶/◀]: Перейти к следующей/предыдущей картинке при воспроизведении.

[B]: Нажмите для приостановки воспроизведения, нажмите повторно для продолжения воспроизведения.

[E/D]: Для вращения картинки по часовой стрелке/против часовой стрелки во время

воспроизведения.

[F/G]: Для зеркального отображения картинки по вертикали/горизонтали во время воспроизведения.

## **УСТРАНЕНИЕ НЕИСПРАВНОСТЕЙ**

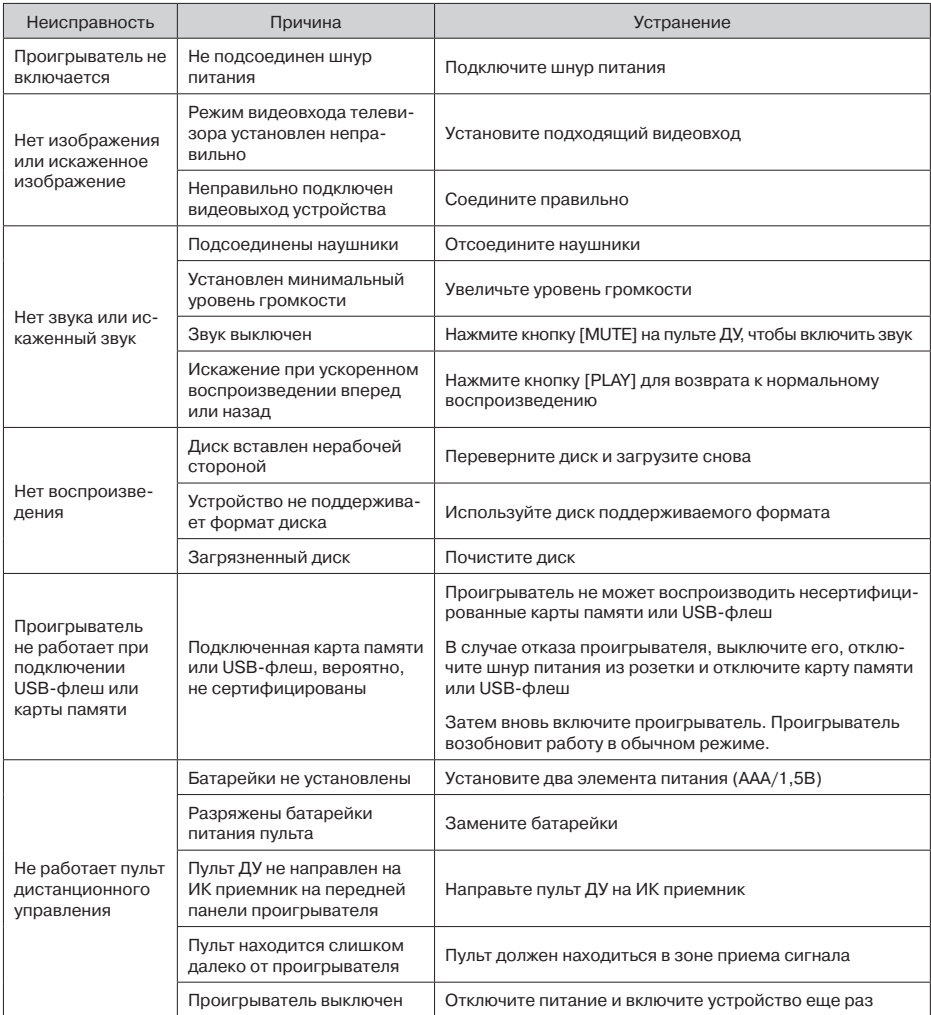

## **ТЕХНИЧЕСКИЕ ХАРАКТЕРИСТИКИ**

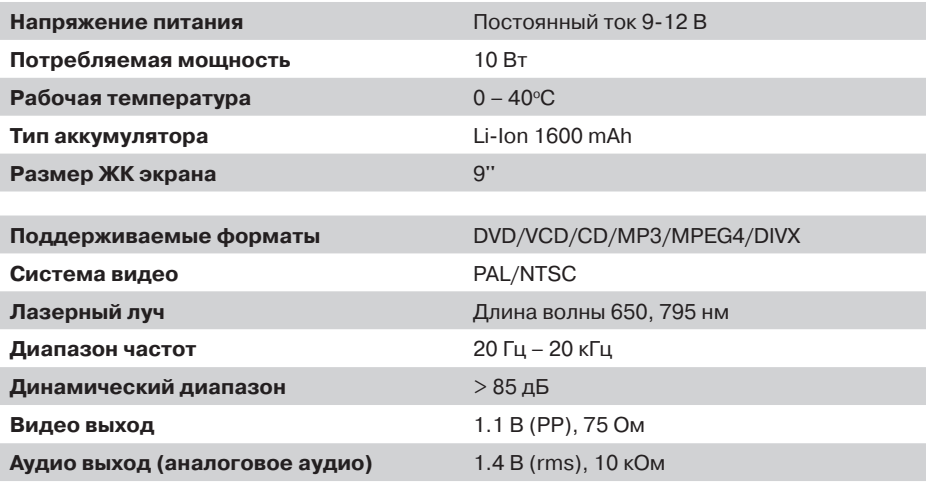

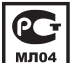

Товар сертифицирован в соответствии с Постановлением Правительства Российской Федерации от 01 декабря 2009 года N 982 «Об утверждении единого перечня продукции, подлежащей обязательной сертификации, и единого перечня продукции, подтверждение соответствия которой осуществляется в форме принятия декларации о соответствии»

В соответствии с проводимой политикой постоянного усовершенствования технических характеристик и дизайна возможно внесение изменений в конструкцию, дизайн и комплектацию без предварительного уведомления.

Дополнительно информацию о гарантийном и послегарантийном ремонте Вы можете получить по месту приобретения данного изделия или на сайте **www.mysteryelectronics.ru**

### **Производитель:**

Производитель: Мистери Электроникс Лтд. Адрес: Китай, Гонконг, Ванчай, Харбор Роуд 23, Грейт Игл Центр